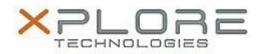

## Xplore Technologies Software Release Note

| Name                             | RFID Reader HID Driver                    |
|----------------------------------|-------------------------------------------|
| File Name                        | HID_RFID_Win8.1_1.2.26.140.zip            |
| Release Date                     | December 30, 2016                         |
| This Version                     | 1.2.26.140                                |
| Replaces<br>Version              | All previous versions                     |
| Intended Users                   | XSLATE R12 users                          |
| Intended<br>Product              | XSLATE R12 Tablet PCs with SlateMate ONLY |
| File Size                        | 591 KB                                    |
| Supported<br>Operating<br>System | Windows 8.1 (64-bit)                      |
| Fixes in this Release            |                                           |

• N/A

## What's New in this Release

Initital release

Installation and Configuration Instructions

## To install the RFID HID Driver 1.2.26.140 update (if you have the SlateMate option), perform the following steps:

- 1. Download the update and save to the directory location of your choice.
- 2. Unzip the file to a location on your local drive.
- 3. Double-click the installer (.exe) and follow the prompts.

## Licensing

Refer to your applicable end-user licensing agreement for usage terms.